## **Практическая работа 7. Работа с Google Презентациями. Макет. Дизайн.**

- 1. Открыть в личном Google-аккаунте приложение Презентации.
- 2. Создать пустой файл. Переименовать файл на **ПР7. Презентация**.

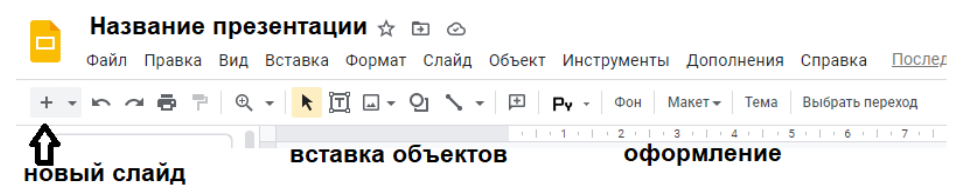

- 3. Создать презентацию на тему **Информационные и коммуникационные технологии как средства коммуникаци**
- 4. В презентацию вставить текст и изображения. Количество слайдов неограниченно.
- 5. Создать индивидуальный дизайн и оформление слайдов. Использовать различные макеты.
- 6. Настроить переходы между слайдами Consers Docter

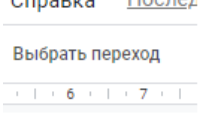

- 7. Настроить анимацию для изображений и текстовых полей.
- 8. Наложить музыку на презентацию.
- 9. Отправить ссылку доступа (е-мейл учителя).